### **Aplicació de gestió dels programes de formació i inserció. Avaluació**

Podeu accedir a l'aplicació de gestió PFI des de l'enllaç: http://aplitic.xtec.cat/pls/apex/f?p=PFI

En accedir a "Gestió de cursos PFI", s'accedeix a la pantalla següent:

#### **Consulta PFI**

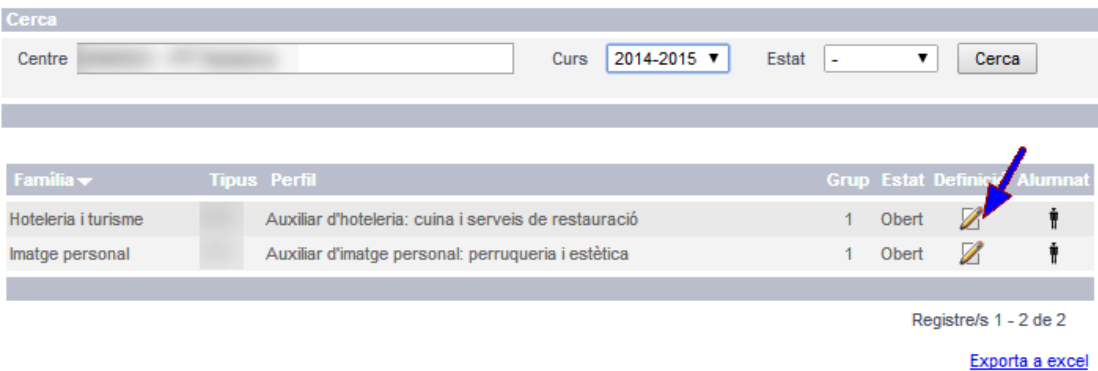

### **1. ABANS DE FER L'AVALUACIÓ:**

Abans de fer l'avaluació s'ha d'accedir a la pantalla "Detall PFI":

### **Detail PFI**

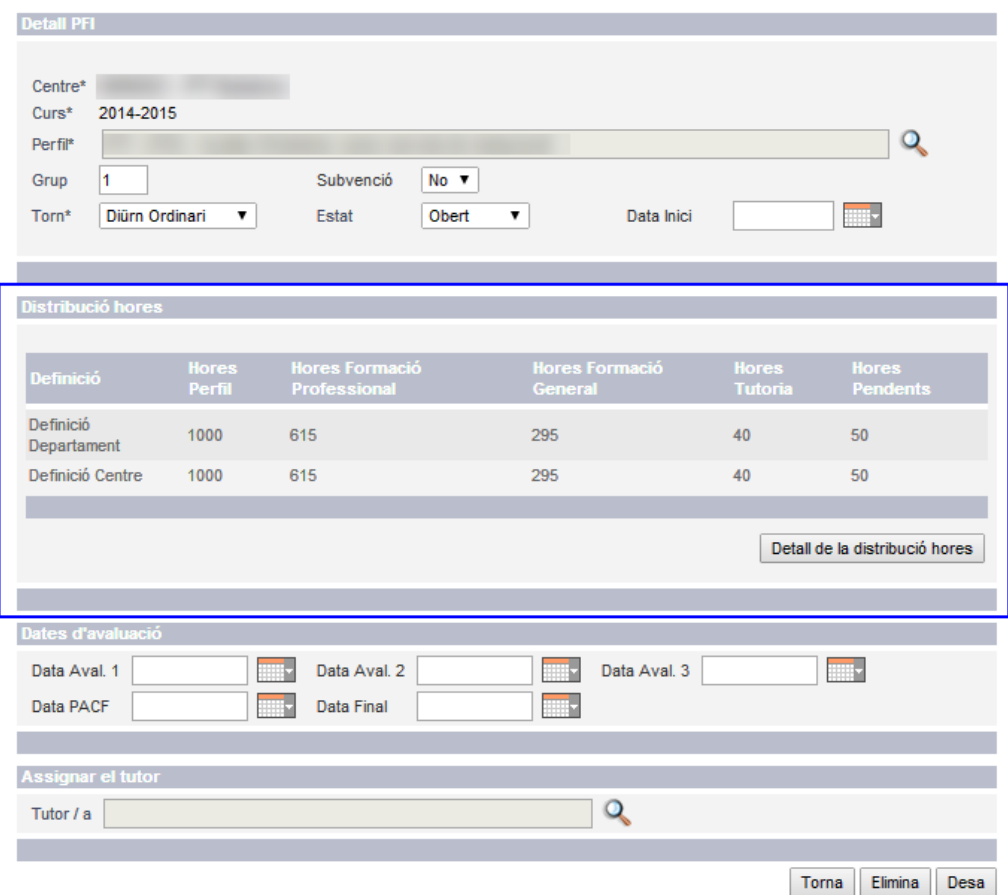

Torna Crea

Si ens fixem en l'apartat "Distribució d'hores" veurem que hi ha dues definicions: la definició d'hores que ha establert el Departament per a aquest perfil i la definició d'hores del centre. És important que ens fixem en la casella "Hores pendents" ja que ens informa de les hores que disposa el centre per distribuir segons el seu criteri (poden ser, com a màxim 50h depenent del perfils).

Per fer-ho, s'ha de prémer el botó Detall de la distribució d'hores:

#### Distribució de les hores

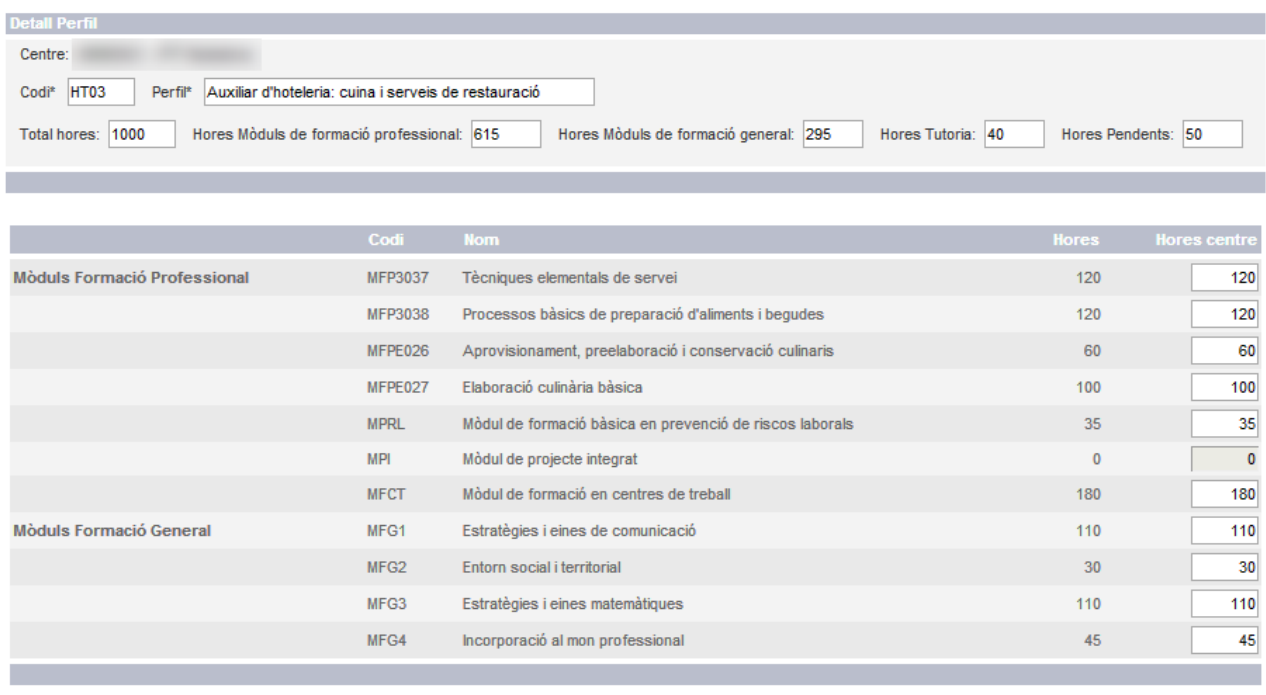

Torna Desa

Afegir Mòdul Opcional

En la primera columna "Hores" hi figuren les hores mínimes de cada mòdul que ha establer el Departament d'Ensenyament.

En la columna "Hores centre" cada centre ha de distribuir les hores pendents.

El mòdul de projecte integrat té les hores a zero, ja que les hores de dedicació estan incloses en la resta de mòduls de formació.

En cap cas el número d'hores definides en un mòdul pot ser inferior a les definides pel Departament d'Ensenyament.

Les hores pendents es poden distribuir de dues maneres:

- a) afegint hores als mòduls ja definits al perfil
- b) definint mòduls opcionals

Per definir aquests nous mòduls s'ha de prémer el botó "Afegir mòdul opcional". Com a màxim, un centre pot definir dos mòduls opcionals, un de formació professional i un de formació general.

Un cop distribuïdes les hores pendents, el centre ha de prémer el botó "Desa".

Pels perfils següents no cal emplenar la pantalla "Distribució de les hores" ja que totes les hores han estat definides pel Departament d'Ensenyament (Hores pendents = 0):

- Auxiliar de paleta i construcció
- Auxiliar de pintura
- Auxiliar de serralleria i construccions metàl·liques
- Auxiliar de fabricació mecànica i instal·lacions electrotècniques
- Auxiliar de fusteria metàl·lica i PVC

En el cas del perfil d'Auxiliar de muntatge i manteniment d'equips informàtics, les hores pendents són 25.

### Exemples de distribució d'hores:

#### Distribució de les hores

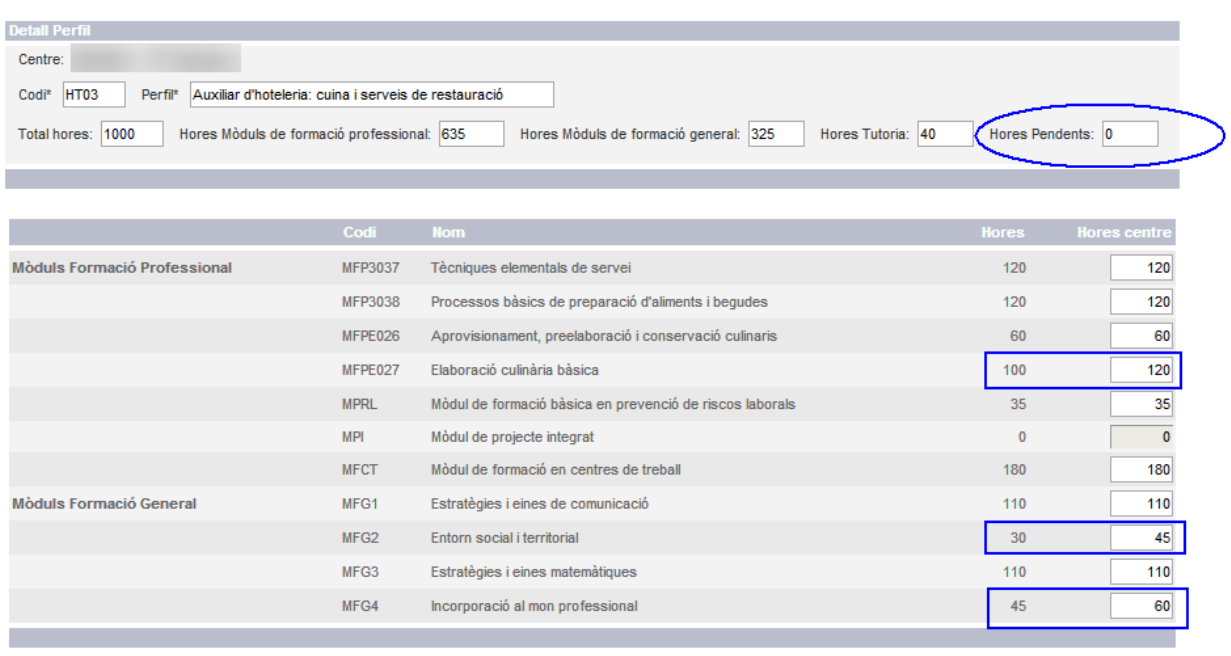

Torna Desa

Afegir Mòdul Opcional

#### Distribució de les hores

2 mòduls actualitzats

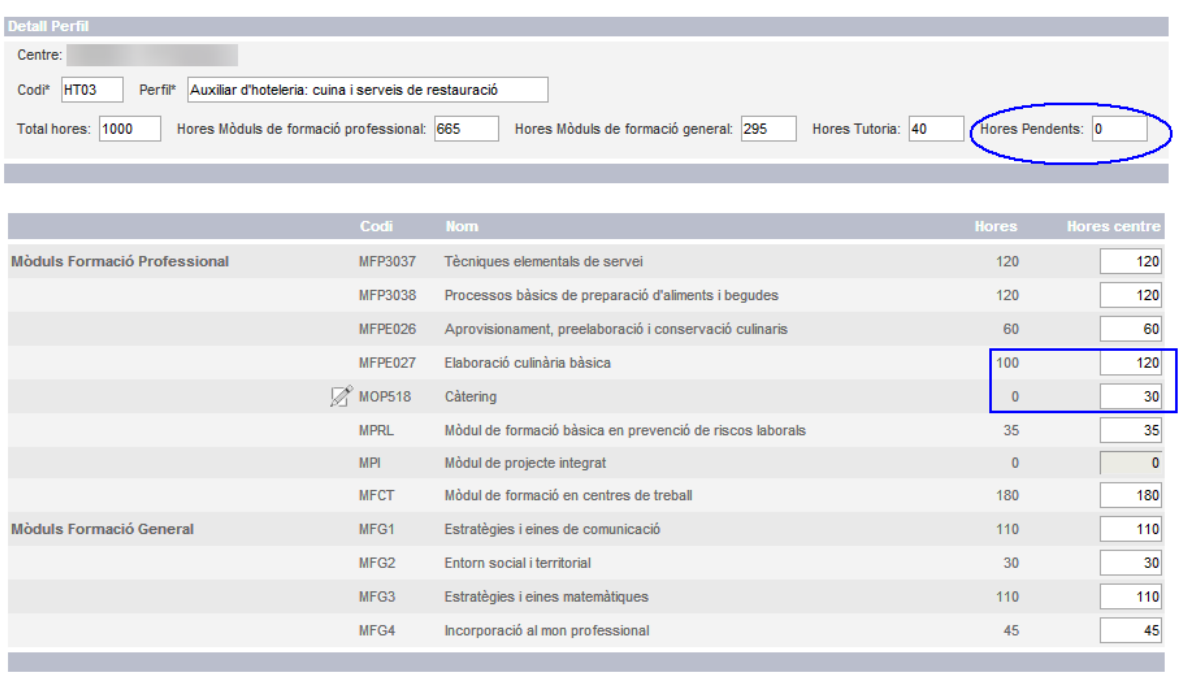

Torna Desa

Afegir Mòdul Opcional

### **AVÍS:**

És molt important complimentar bé aquesta pantalla, ja que defineix no només la distribució horària dels mòduls per a cada curs sinó també el càlcul de les qualificacions dels alumnes.

Un cop feta una avaluació no es podrà modificar la distribució d'hores.

Abans d'introduir les qualificacions els centres hauran d'informar la data d'avaluació i els formadors del grup a la pantalla "Detall PFI".

## **2. INTRODUCCIÓ I CÀLCUL DE LES QUALIFICACIONS**

És important actualitzar el llistat d'alumnes abans d'introduir les qualificacions, informant les baixes cas que sigui necessari.

### Avaluació alumne/a

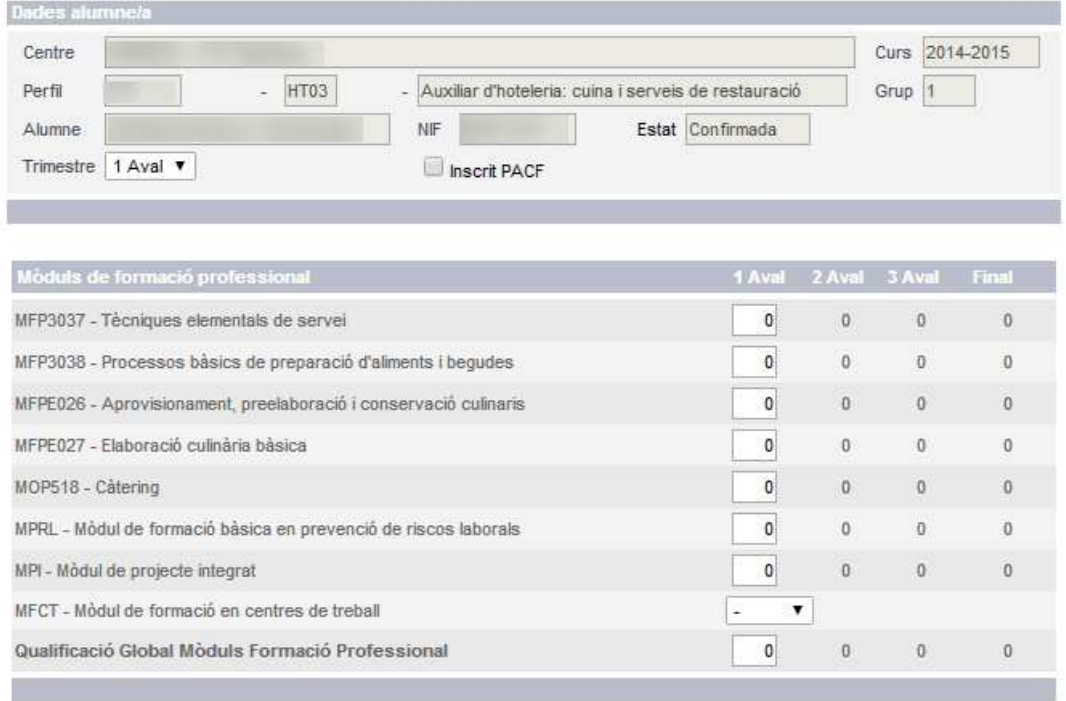

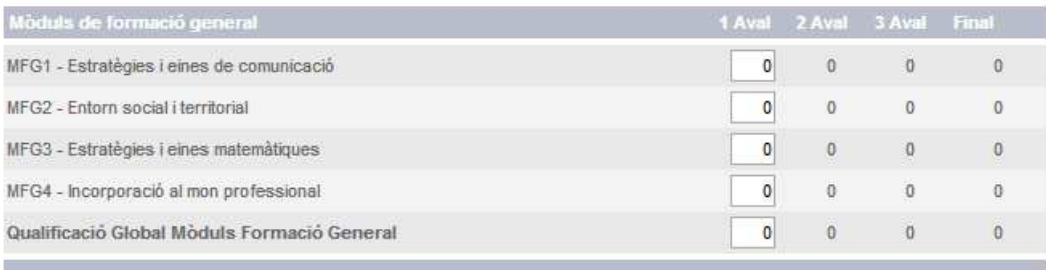

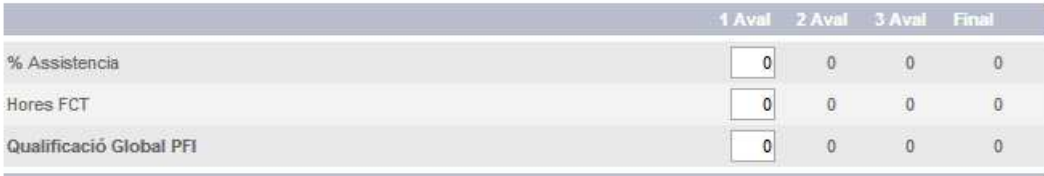

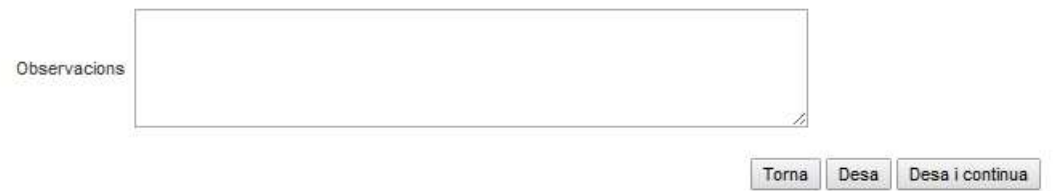

Cada mòdul s'ha de qualificar en termes numèrics en l'escala de l'1 al 10, sense decimals.

Es consideren positives les qualificacions iguals o superiors a 5.

La formació en centres de treball es qualifica com "Apte" o "No apte".

La qualificació global dels mòduls de formació general es calcula com la mitjana ponderada dels mòduls que el componen amb una xifra decimal, sent el pes de cada mòdul el número d'hores establertes pel centre.

La qualificació global dels mòduls de formació professional es calcula com la mitjana ponderada amb una xifra decimal, sent el pes de cada mòdul el número d'hores establertes pel centre.

El Projecte integrat s'avalua igual que la resta de mòduls i la seva nota compta un 5% de la qualificació global dels mòduls de formació professional

La qualificació global del programa de formació i inserció es calcula com la mitjana aritmètica entre la qualificació global dels mòduls de formació general i la qualificació global dels mòduls de formació professional, calculada amb dues xifres decimals.

L'aplicació calcula i proposa les qualificacions globals que surten d'aplicar les fórmules i arrodonir a les xifres decimals corresponents.

A més de les qualificacions dels alumnes cal també informar el percentatge d'assistència en cada avaluació.

Cada cop que s'hagin introduït les qualificacions d'un alumne s´ha de prémer el botó "Desa".

# Annex: Hores a distribuir pel centre en cada perfil PFI.

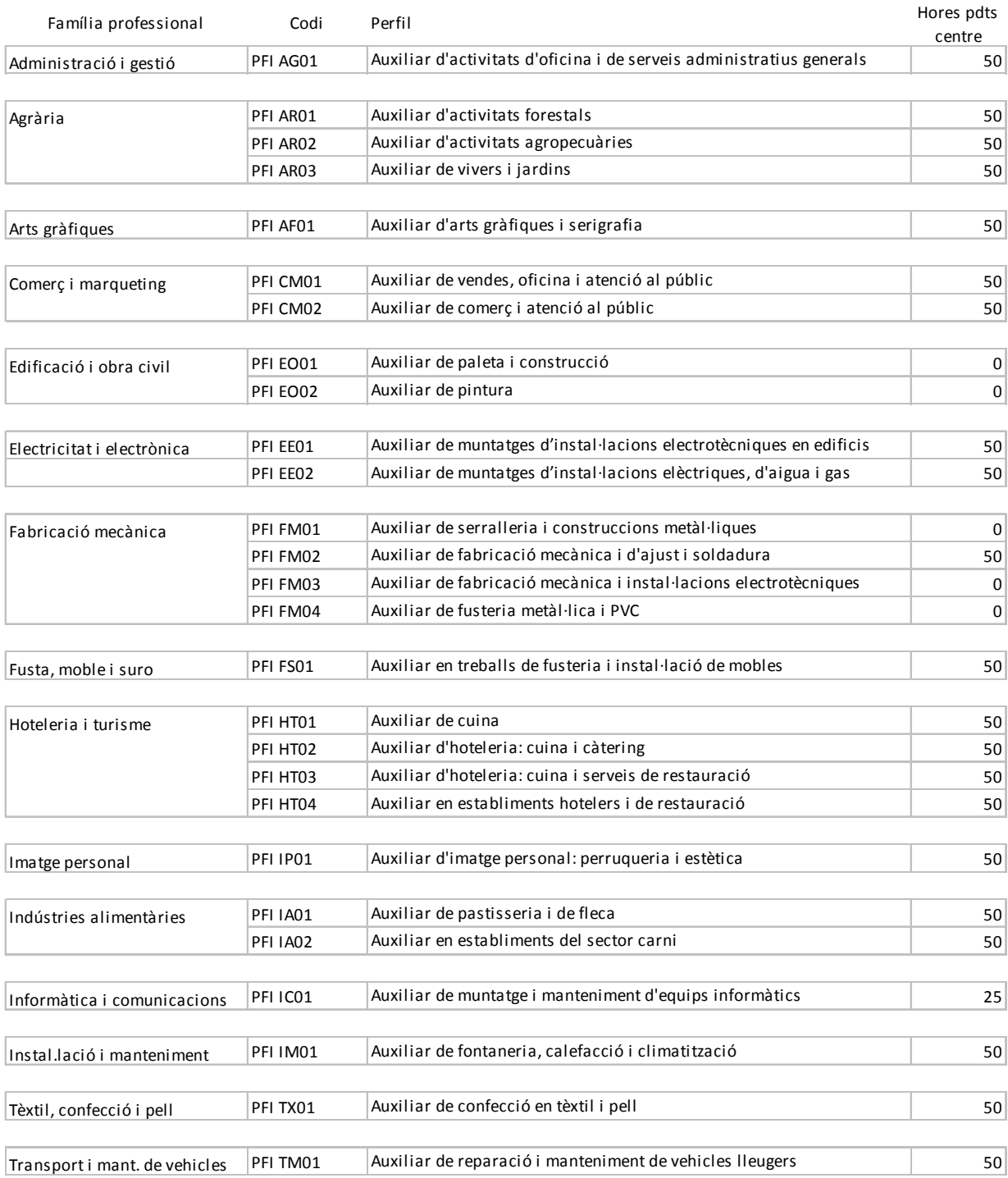